# **Júpiter 2010: Recomendaciones para la obtención de imágenes**

Por Jesús R. Sánchez

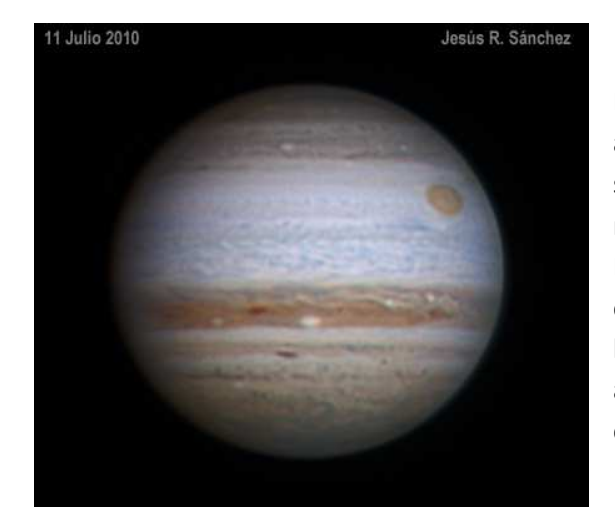

El 21 de Septiembre Júpiter se encontrará en oposición alcanzando un diámetro aparente que rozará los 50 segundos de arco. Será la presentación más favorable para nuestras latitudes desde hace un buen número de años. Desde varios meses antes y después a esa fecha se pueden obtener imágenes de alta resolución que ayuden a estudiar los fenómenos atmosféricos. A continuación se exponen algunas recomendaciones, sobre todo dirigidas a los observadores con menor experiencia.

# **Sobre la planificación de la observación:**

- Desde que Júpiter es visible al amanecer son interesantes la obtención de imágenes pero para un solo observador, siempre que las condiciones lo permitan, es deseable hacer un seguimiento regular de toda la temporada. A veces hay que interrumpir el descanso nocturno pero son suficientes los intervalos regulares de por ejemplo una o dos sesiones por semana.
- Es muy recomendable informarse de los fenómenos de interés en la atmósfera para poder identificarlos y obtener imágenes específicas que los recojan. Ello permite anticipar o alargar la sesión de observaciones para hacer un mejor seguimiento. En esta temporada está prevista la conjunción de la Mancha Roja y el óvalo BA para las primeras semanas de Septiembre. Asimismo es muy posible que ocurra una erupción en la SEB que regenere la banda con material oscuro a su estado más habitual.
- Programas como WinJupos ayudan a realizar efemérides que nos ayuden a observar el tránsito de detalles y satélites.

## **Sobre las condiciones de la observación:**

- Horario: mientras sea posible es recomendable observar desde 2 horas antes hasta 2 horas después del paso de Júpiter por el meridiano local. En caso de disponer de poco tiempo es mejor ceñirse a la hora en el planeta culmina para conseguir la mayor estabilidad atmosférica.
- Seeing y turbulencia: es la mayor limitación a la observación pero en pleno verano las condiciones anticiclónicas suelen favorecer una cierta estabilidad. La mayoría de las noches se pueden conseguir imágenes de calidad media. Con suerte y persistencia se pueden encontrar condiciones muy favorables para la alta resolución.

## **Sobre el telescopio:**

- En principio cualquier telescopio de al menos 10 cms. de abertura es útil para la obtención de imágenes de interés. Para conseguir registros detallados en las condiciones de este año, las aberturas de 230 a 280 mm. pueden ser las más efectivas .
- Los telescopios con tubo óptico cerrado como los catadióptricos son más recomendables en la mayoría de ubicaciones por estar menos expuestos a las corrientes térmicas internas.
- Es muy importante que el telescopio tenga un equilibrio térmico de sus elementos internos antes de comenzar a observar. Si el objetivo está más caliente que el exterior provoca una alteración muy

apreciable de la imagen. Igualmente hay que controlar los elementos cercanos que tengan emisión térmica.

## **Sobre la cámara:**

- Las webcams como la SPC-900NC ó Toucam Pro siguen siendo muy válidas pero sólo en condiciones muy estables permiten obtener el máximo potencial del telescopio.
- Las cámaras de video industrial en color como el modelo DBK-21 permiten una mejora de resultados gracias a su tasa de hasta 30 o 60 fotogramas por segundo.
- Las cámaras monocromo son la mejor opción ya que para obtener el color, permiten registrar por separado los 3 canales para controlar al máximo la turbulencia. Por otra parte permiten el uso de filtros especiales como el infrarrojo para profundizar en la atmósfera y registrar estructuras más complejas.
- FILTROS: en las cámaras a color es recomendable el uso de un filtro de bloqueo de infrarrojo para mejorar la precisión del color. En las monocromo, la estrategia más aconsejable para obtener tricromías, es hacer series de 3 tomas con los tres canales básicos (no es necesario añadir el L). Son también muy recomendables las tomas con filtros selectivos para infrarrojo como el Baader 685 o el Astronomik 742. En telescopios de aberturas mayores de 300 mm. se pueden hacer tomas de gran interés científico con el filtro de la banda del Metano ya que da información sobre la emisión energética del planeta.

# **Sobre la obtención de las imágenes:**

- ENFOQUE**:** es siempre una tarea difícil por el bajo contraste de los detalles jovianos. Para realizarlo es muy recomendable un enfocador eléctrico y fijarse en los detalles de más contraste. Un aspecto crítico es que es frecuente tener que reenfocar al cambiar de filtro durante las tomas de tricromías. Debido al desplazamiento por la rotación, es necesario hacer un análisis que permita hacer de forma rápida el ajuste del enfoque para no perder tiempo durante las tres grabaciones.
- AMPLIACION: Otro aspecto básico a considerar es la ampliación óptica. En las condiciones medias de este año se pueden obtener los mejores resultados con relaciones focales entre f/20 y f/30. Cuanto más estable sea la imagen, más ampliación será recomendable. Tanto el uso de lentes de barlow como la proyección por ocular son métodos a elegir según la focal primitiva del telescopio.
- DURACION: En cuanto a la duración máxima de los videos, hay una cierta polémica, ya que la rápida rotación del planeta provoca un desplazamiento de los detalles, pero podemos establecer un rango que resulte aceptable para la mayoría de casos. Para las cámaras en color se puede considerar válido un video entre 60 y 120 segundos. Para las monocromo en la obtención de tricromías son muy aceptables los videos entre 30 y 60 segundos para cada canal.
- FOTOGRAMAS POR SEGUNDO: En las webcams, la compresión de datos hace que sólo la tasa de 10 fps sea de una calidad aceptable. En las cámaras de video especializadas, la frecuencia más aconsejable son los 30 fps.
- EXPOSICION: En la mayoría de telescopios se puede trabajar a 1/30 de seg. con filtros RGB. En las webcams y cámaras a color la exposición de 1/25 o 1/30 también es buena.
- GAMMA: permite el control del contraste de la imagen. Debe ajustarse en valores cercanos al mínimo para obtener un mayor contraste de los detalles. Para las DMK debe situarse entre 11 y 12.
- GANANCIA: es el parámetro que admite más ajustes y es muy recomendable usarlo con un control gráfico del histograma. En la obtención de tricromías es importante que los 3 canales tengan una señal equivalente y por ello suele ser conveniente ajustar la ganancia en cada filtro. La

recomendación general es que el valor máximo de la señal se sitúe entre el 65 y el 75% del máximo para evitar saturación de los detalles brillantes.

#### **Análisis de las capturas**

Esta labor puede parecer poco importante pero creo interesante analizar los videos recogidos en un monitor de calidad, antes de procesarlos para valorar algunos aspectos:

- Lo más importante es decidir los videos que merece la pena procesar según la calidad, el ruido, enfoque, exposición, etc.
- Analizar el intervalo entre uno y otro, nos permite realizar una serie homogénea que ilustre la rotación o el tránsito de satélites.
- En las tomas RGB se aprecia una notable diferencia entre los 3 canales. El rojo suele mostrar más estabilidad y más detalles finos pero un menor contraste. El verde puede mostrar la imagen muy detallada, sólo si las condiciones son favorables. El azul tiene un alto contraste en Júpiter pero su aspecto suele ser más borroso y con más ruido que los otros dos.

#### **Sobre el Procesado**

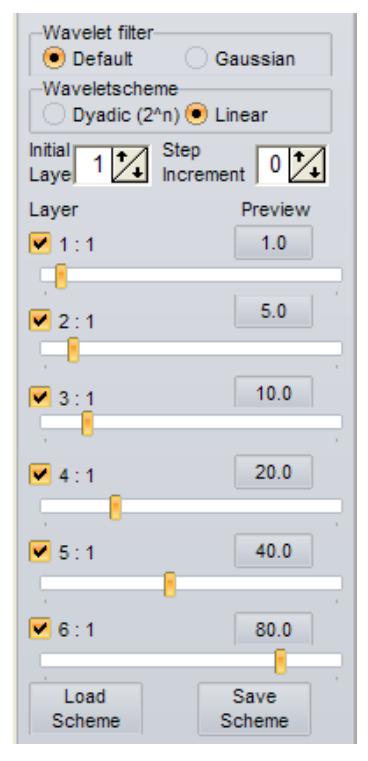

- Registax o Avistack son los programas indicados para el procesado inicial. Se pueden usar en modo automático pero suele ser recomendable controlar los pasos manualmente.

Pasos con Registax:

- Alineado inicial: ordena los fotogramas por calidad y permite hacer una selección de los que se usarán en la integración. En condiciones de estabilidad media se suelen escoger entre 300 y 600 del total del video.
- Para la optimización del alineado es aconsejable hacer una integración previa de los 50 mejores fotogramas que sirve de modelo.
- A continuación la fase de alineado y apilado (Align & Stack) realiza un ajuste de precisión y suma los fotogramas para integrarlos en una sóla imagen
- Wavelets: Son el paso más espectacular ya que permiten extraer la información "oculta" que ha sido acumulada en las fases previas. Son una herramienta muy intuitiva ya que se aprecia el resultado de forma inmediata. Su aplicación es muy subjetiva y sujeta a todos los gustos pero en general hay que evitar provocar

artefactos como ruido, y contraste excesivo. Se adjunta un gráfico con unos ajustes de tipo medioalto que pueden servir de orientación para tomas realizadas alrededor de f/25.

## **Elaboración y procesado de tricromías RGB**

Una vez procesadas y grabadas las tres tomas RGB en monocromo, hay que proceder a registrarlas en una sola imagen cromática. Hay muy diversos programas que permiten realizarlo. Por ejemplo Maxim DL dispone de una opción en modo "planetary" que alinea de forma automática las tres imágenes. De todas formas hay que hacer retoques posteriores en modo "overlay" para hacer un registro preciso ya que no se trata de alinear el borde del planeta sino los detalles visibles en el disco. Tras esto suele ser necesario un ajuste del equilibrio cromático, de los niveles o gamma y también puede ser recomendable un aumento de la saturación de color.

La imagen en este punto tiene un aspecto natural poco contrastado y más o menos detallado pero podemos mejorar la resolución con un realce mediante deconvolución. En Maxim DL suelen ser habituales estos ajustes: PSF 1,5, Modo Lucy-Richardson 3 a 5 iteraciones.

## **Acabado final**

Por último podemos pasar la imagen a un programa como Photoshop para unos retoques finales.

BORDES: El primero será retocar los bordes coloreados. El desplazamiento debido a la rotación provoca un leve decalaje entre los tres canales y la imagen final presenta un pequeño borde azul y otro amarillento en lados opuestos. Para ello se hace una selección del borde, se modifica con expandir selección y desvanecer o calado. Entonces se hace un ajuste desaturando el color hasta dejarlo en monocromo . De esta forma los bordes pierden el aspecto coloreado sin alterar la morfología.

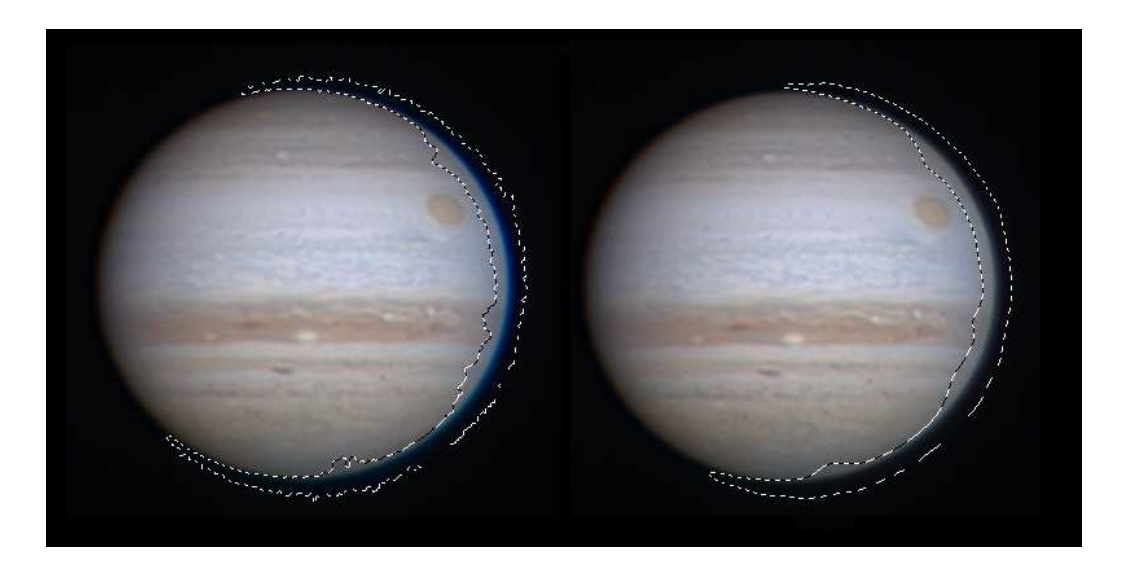

- CONTRASTE: Otro retoque recomendable es un ajuste selectivo de los niveles de contraste. Júpiter en este año presenta la zona ecuatorial mucho más brillante que el resto del planeta y por ello si hacemos un aumento general del contraste se oscurecen mucho los bordes y se satura el centro de la imagen. Para ello se selecciona con la herramienta varita mágica la zona central del disco, se suaviza la selección con modificar-desvanecer y se aplica a esta zona un ajuste de niveles que incremente el contraste sin provocar saturación. A continuación se invierte la selección (queda seleccionada la zona periférica del disco) y se aplica un ajuste de niveles más suave que permita dejar bien visible el borde del planeta pero sin desentonar con la zona central.

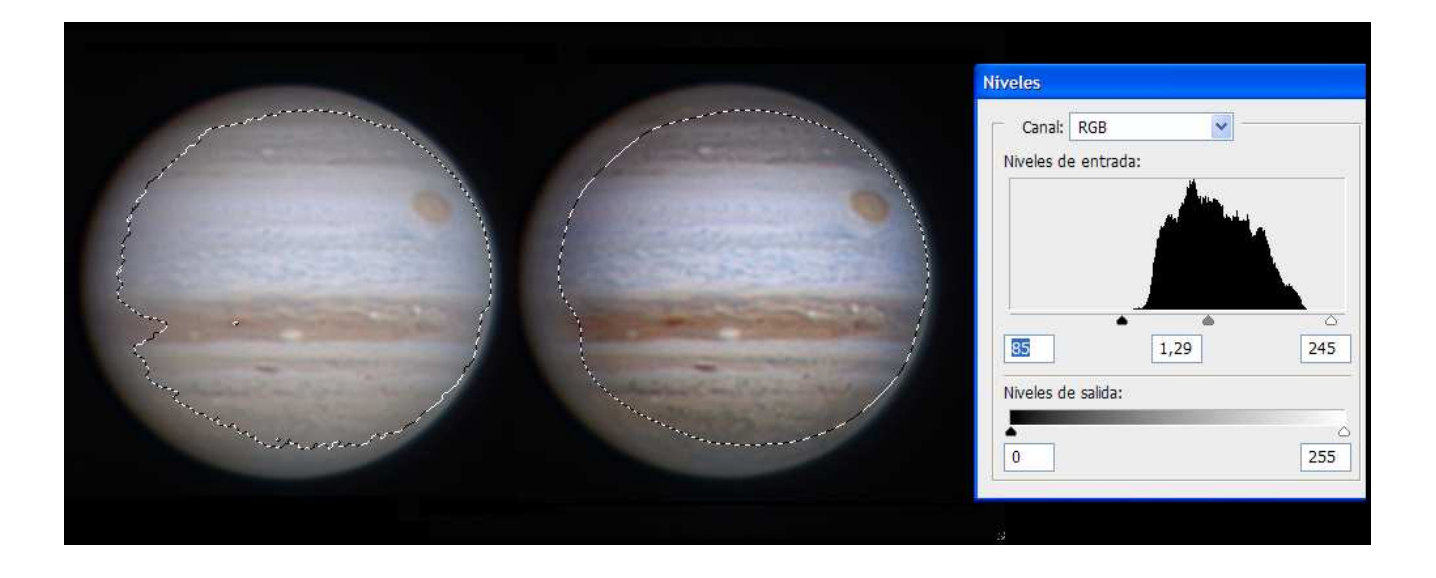

También en Photoshop se pueden aplicar una reducción de ruido y un realce de la resolución con una máscara de enfoque.

# DATOS Y PRESENTACION

Las imágenes de planetas en general se suelen presentar con el Sur hacia arriba. Es una convención tradicional que viene de cuando se observaba visualmente con telescopios sin inversor de imagen. Los analistas y observadores veteranos están habituados a estudiar las imágenes con esta presentación y les resulta difícil apreciar los detalles con el norte hacia arriba o en ángulos muy inclinados.

Por último y muy importante se deben incluir en la imagen los datos necesarios para su análisis. Son obligatorios, la fecha, hora exacta en tiempo Universal y nombre del observador. Son recomendables además los datos de abertura y tipo de telescopio, cámara y filtros. Los datos relativos al meridiano central son también recomendables y se pueden obtener con programas como WinJupos.